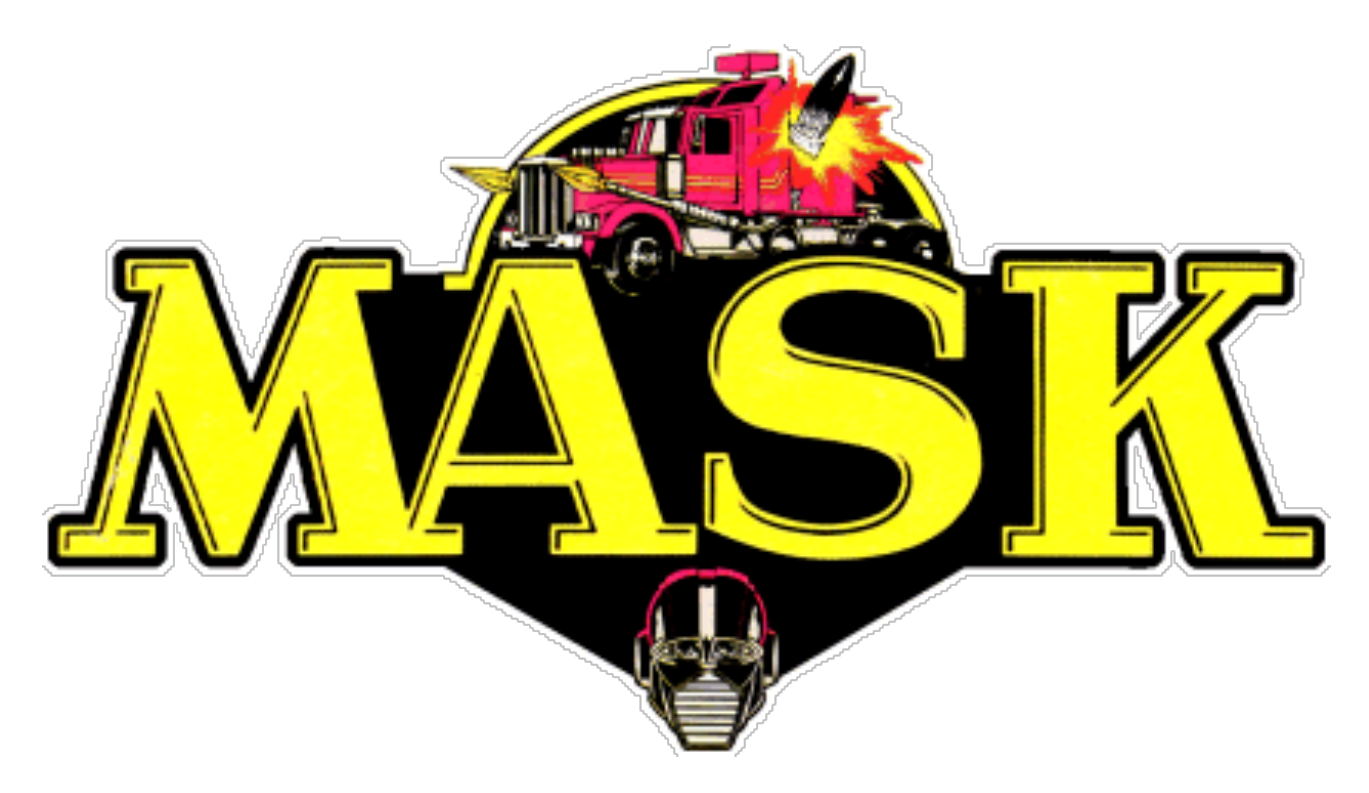

Objective: Remember that the primary objective of these tutorials is not to create something looks exactly like what the tutorial does but to learn the **concepts** that are being taught and to create your own variation.

Directions: Follow along with the Masking video tutorials (There are 3). Complete the steps that are described. As to make sure you don't lose any hard work along the way, make sure you save often!

Turn In: Just like the Lettering Assignment and the Selection Tools Tutorial, make sure you name your tutorials assignments as you complete them; LastName FirstName Name of Tutorial. (Examples: Goble\_Nick\_Baby, Goble\_Nick\_Poppy, and Goble\_Nick\_TextPhoto. Once you finish the assignment, go to the Home page of our class website, click on the DropItToMe link (Password: Irhsdm) and submit your .PSD files of your projects. **NOT a JPG, but the actual Photoshop Document** 

No one's tutorial should look the same.

Mask Tutorial Requirements: (3 Images Total)

- 1) Baby picture modified similarly to example
- 2) Poppy picture modified similarly to example
- 3) Text picture modified similarly to example

Mask 1 of 3: http://www.youtube.com/watch?v=I77lKk3fqpc

Mask 2 of 3: http://www.youtube.com/watch?v=yM-bls9EQ2g

Mask 3 of 3: http://www.youtube.com/watch?v=CwKUg7qPoDY